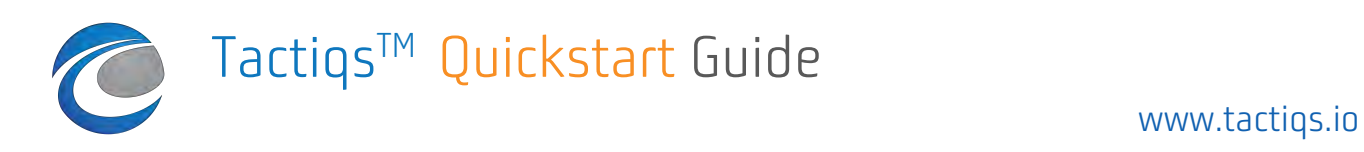

## **Account Setup**

The Tactigs™ backend provides access to your boat's configuration, it's VPP data, and all the information about regattas you participate in. Follow the "Register" link on the tactiqs.io page to create your personal account.

### **Boat Setup**

Under the "My Boats" section please click on "Create Boat" to start the setup of your account.

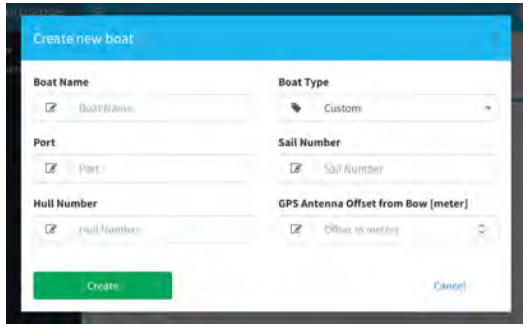

#### *Boat creation dialog*

Please fill out all fields of the form. The boat type allows us to pre-populate the VPP data for your specific boat. If your boat is not included in the list, you can choose "Custom" and enter your VPP data separately by clicking on the target icon after the boat has been set up.

**NOTE:** VPP up- and down targets and random leg targets are required for all performance metric calculations.

The hull number is used to uniquely identify the vessel in the system as boat names or sail numbers may change. Since the hull number needs to be unique, please use the builderassigned number that your vessel is registered under.

The GPS antenna offset tells us how far your antenna is physically positioned behind the bow, so we can account for this offset when we calculate the distance from the starting or a lay line. Note that the distance needs to be entered in meters.

# **Regatta & Course Management**

The Tactiqs<sup>™</sup> backend provides all regattas that have been created by organizers for your region. You can also create your own marks and courses and associate them with a regatta. To copy the regatta, mark and course data to your device, make sure to select the participation checkbox for your regattas and synchronize your device as described below.

## **Device Synchronization**

When you access the Tactiqs™ backend through the iOS application's SETUP view, you will notice a "Sync now" button at the bottom.

Once you logged in with your username and password, the synchronization function will download all the mark and course data associated with any regatta you checked the participation checkbox for. The following dialog box will indicate the synchronization steps:

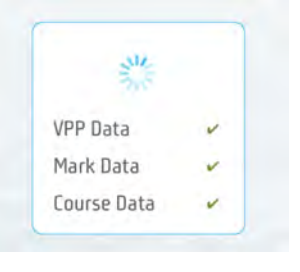

*Synchronization Dialog*

The VPP data and course information is stored on the device and available independent of network connectivity.

#### **Further Features**

The Tactiqs™ backend provides a support section where you can find the complete user guide and setup instructions for specific instrument systems.

If you have any questions please contact us at **info@marineventures.io**